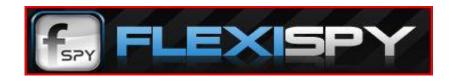

### **Introduction to FlexiSPY Android Community Edition**

#### **Installation Of Software**

Please note the software is installed directly on the TARGET phone (phone you want to be watching/capturing information from), via its web browser and Internet connection.

Please follow each step carefully. For more information or if you need help, visit our Help Desk to search for solutions or submit a support ticket at http://support.flexispy.com/ for assistance.

### **If You Need Support**

If you experience problems with your account/login/installation/understanding the manual or using the software please follow the SUPPORT link in the top menu of our web site at http://www.flexispy.com, and check our searchable Knowledge Base. If you still experience problems then register at our Support site to submit a ticket, and our expert team of Customer Support will usually be able to help you by Email in a reasonable period of time.

Please note that premium support (1 business day or less) is only available for our full subscription term commercial products.

### **Your Community Is Waiting**

You may also be interested in our FORUMS, where you'll find a dedicated area to discuss your product. FlexiSPY Staff is active in the forums and you may also benefit from community level support. Sign up using the SAME email address you registered your product with, so we'll know who you are and grant proper access. Find our forums at http://community.flexispy.com

#### Limitations

FlexiSPY for Android, Community Edition is not a trial or demo, but has a free subscription period which expires 3 months after download. As with other FlexiSPY products, the software can only be accessed by entering the FlexiKEY in the proper way. However this version of CE does place an entry in the Android Applications Manager (with no reference to FlexiSPY) from which the program could be removed. Subsequent and commercial versions of FlexiSPY Android can be expected to have a full term subscription with more features available.

#### **Legal Disclaimer**

It is the responsibility of the user of FlexiSPY to ascertain, and obey, all applicable laws in their country in regard to the use of FlexiSPY for "sneaky purposes". If you are in doubt, consult your local attorney before using FlexiSPY. By downloading and installing FlexiSPY, you represent that FlexiS PY will be used in only a lawful manner. Logging other people's SMS messages & other phone activity or installing FlexiSPY on another person's phone without their knowledge can be considered as an illegal activity in your country. FlexiSPY assumes no liability and is not responsible for any misuse or damage caused by our FlexiSPY. It's final user's responsibility to obey all laws in their country. By purchasing & downloading FlexiSPY, you hereby agree to the above.

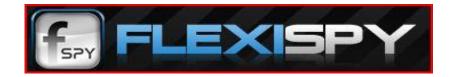

#### Version 1.6

### **Contents**

| Introduction to FlexiSPY Android Community Edition | 1  |
|----------------------------------------------------|----|
| Installation Of Software                           | 1  |
| If You Need Support                                | 1  |
| Your Community Is Waiting                          | 1  |
| Limitations                                        | 1  |
| Installation Quick Steps                           | 4  |
| To Download the FlexiSPY Android Community Edition | 4  |
| Installation                                       | 4  |
| Activation                                         | 4  |
| Removal Quick steps                                | 4  |
| Deactivation                                       | 4  |
| Uninstall                                          | 4  |
| Downloading                                        | 5  |
| Activation                                         | 9  |
| The 3 categories of event settings                 | 11 |
| Capture Events                                     | 11 |
| Events to capture                                  | 11 |
| Event reporting                                    | 11 |
| Events to capture                                  | 12 |
| SMS & Call Logs                                    | 12 |
| GPS Location                                       | 12 |
| Event Reporting                                    | 13 |
| Delivery period                                    | 13 |
| Max number of events                               | 14 |
| Delivery period                                    | 13 |

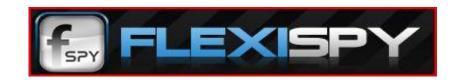

| Menu Button            | 15 |
|------------------------|----|
| Database Records       | 16 |
| Last Connection        |    |
| Deactivation           |    |
| Un-installing FlexiSPY |    |
| emote SMS Commands     |    |
| Simple Commands        |    |
| Advanced Commands      |    |

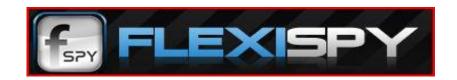

### **Installation Quick Steps**

### To Download the FlexiSPY Android Community Edition

- a. Enter the URL http://djp.cc into the phone browser.
- b. Enter the FlexiKEY that you received in your welcome email.
- c. Leave the "Change My Phone Type" box unchecked.
- d. Tap on "Download".

#### **Installation**

After the download is complete, tap on the software name to start installation. Note: You may need to allow installation of Unknown Sources before you can continue installation.

#### **Activation**

- e. To access the software on the device for the first time, dial \*#900900900.
- f. When the application's User Interface opens, enter your FlexiKEY (the actual numbers) and tap "Activate".
- g. After the application is successfully activated, the status screen will appear. You can close the application and it will continue running in the background.

After activation the program can be accessed again at any time by dialing \*#FlexiKEY (the actual numbers).

\*#900900900 is the default access code whenever the program is NOT activated.

Note: Each time the program is accessed using the \*#FlexiKEY command it will show in the Task Manager accessed by holding the "Home" button. If you restart the phone the icon will not appear here but the program will still be running in the background.

### **Removal Quick steps**

#### **Deactivation**

- h. Access the software by dialing \*#FlexiKEY (the actual numbers).
- i. Press the "Menu" button on the "Events" screen and then press "Deactivate".

Deactivation will delete all logs in the Web Account at the time. Please download all logs you want to save prior to deactivation.

#### **Uninstall**

- j. On the handset menu go to "Settings" -> "Manage Application".
- k. Find the application name "Mbackup".
- I. Select and tap "Uninstall".

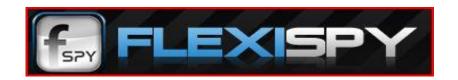

### **Downloading**

1. Open the phone's browser and enter the URL http://djp.cc.

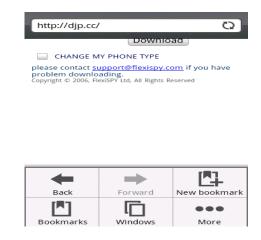

2. Enter the FlexiKEY (the actual numbers) that came in your welcome email and tap "Download".

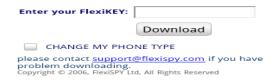

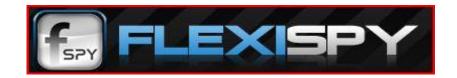

3. Once the application has downloaded, tap on the application name "FSCGAD\_1.00.8.apk"

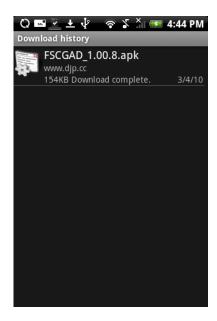

4. If you have not previously installed third party software to the handset the following message will appear. Tap on "Settings"

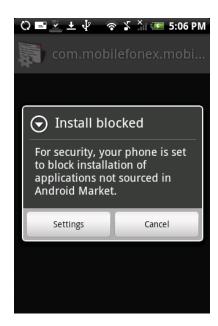

PLEASE NOTE - IF YOU DO NOT SEE THIS SCREEN APPEAR PLEASE SKIP TO THE STEP 8.

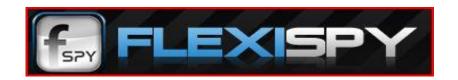

5. Tap on "Unknown Sources" to check the box on the right

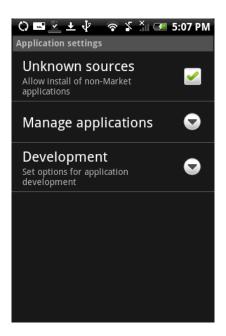

6. Tap on "OK"

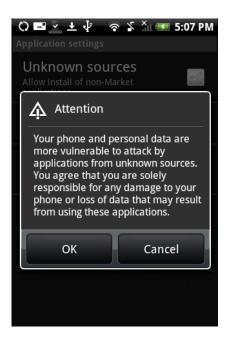

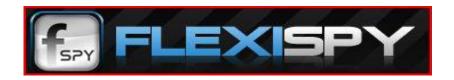

7. You will then be taken back to this screen. Tap the back button on your phone to return to the screen below and tap on the application name "FSCGAD\_1.00.8.apk"

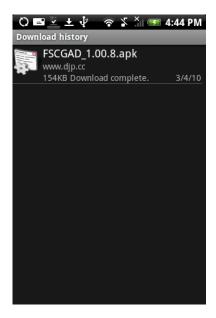

8. Tap on "Install", the software will then install onto the handset.

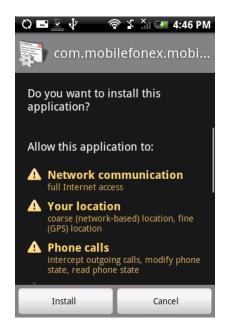

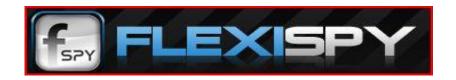

#### Activation

9. From the home screen dial \*#900900900 to access the activation screen. Once it appears enter your FlexiKEY (the actual numbers) code and press "Activate".

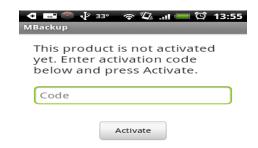

After activation the program can be accessed again at any time by dialing \*#FlexiKEY (the actual numbers).

\*#900900900 is the default access code whenever the program is NOT activated.

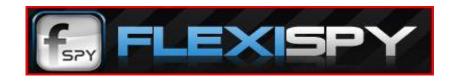

10. Once the product has been activated the screen will then display the "Application Settings" main screen, from where all the software settings can be changed. This screen can be accessed again at any time by dialing \*#FlexiKEY (the actual numbers) into the handset.

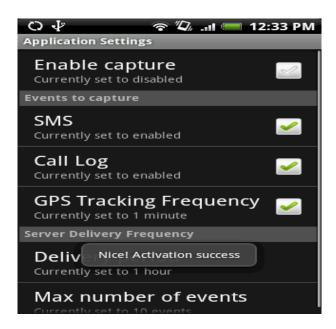

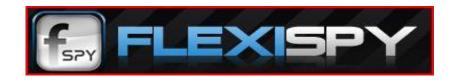

### The 3 categories of event settings

### **Capture Events**

11. Turns on & off data capturing on the device.

#### **Events to capture**

12. Selects which events to capture: SMS, Voice calls, GPS and/or Location.

#### **Event reporting**

13. Determines how often the data is delivered to the server by time interval or by the number of events. The data is sent at whichever arrives first.

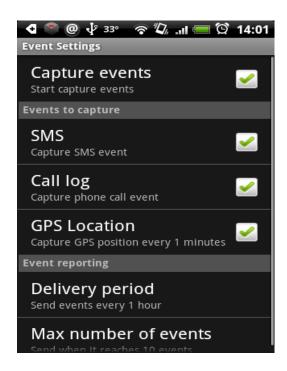

If the capture event is not ticked then the program will not capture any events or send any data to the web account regardless of any other settings.

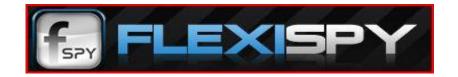

### **Events to capture**

### **SMS & Call Logs**

14. If these are selected the program will record all inbound/outbound SMS and all incoming/outgoing/missed calls.

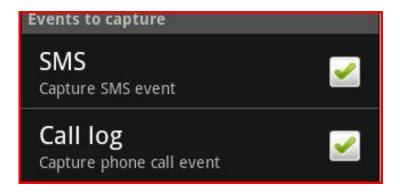

### **GPS Location**

15. The GPS timer can be set to provide location information from 1 minute to 60 minute intervals.

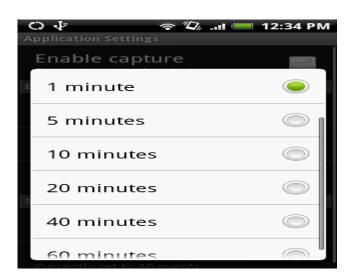

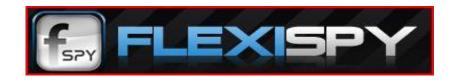

## **Event Reporting**

### **Delivery period**

16. This option enables you to select the interval time the Target phone will send data to your web account from every 1 to 24 hours.

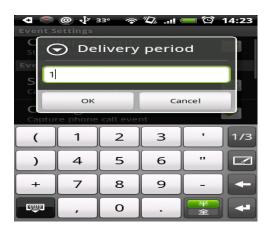

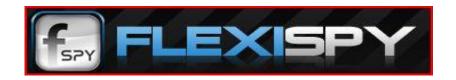

#### Max number of events

17. This option enables you to set the amount of events the database stores before it sends data to the web account, this can be set from 1-500. If the maximum number of events is reached before your next scheduled delivery period is reached, the data will be sent immediately. Note: Delivery period and Max number of events are an either/or setting. It is whichever of these settings happens first.

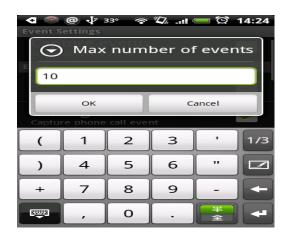

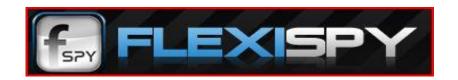

#### **Menu Button**

Once the "Menu" button is pressed you will have 4 options:

- 18. Database Records
- 19. Last connection
- 20. About
- 21. Deactivate

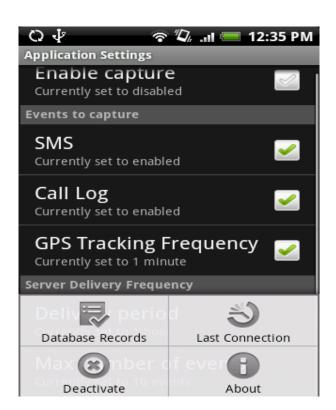

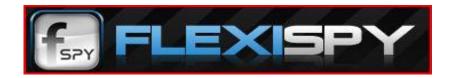

#### **Database Records**

22. Displays an overview of the current data being held in the database. This data is waiting to be uploaded to your web account at the next scheduled delivery period.

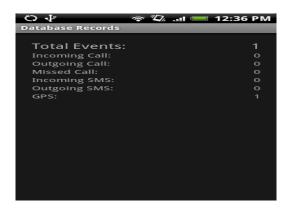

#### **Last Connection**

23. Displays the information from the last connection with the FlexiSPY servers: whether it was Wi-Fi or GPRS, the duration of the time taken to send the data, start/finish time, whether the upload was successful, the number of events sent and number of events the FlexiSPY server received.

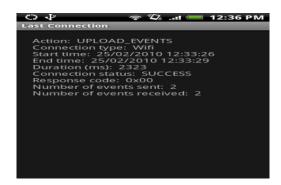

Note: Each time the program is accessed using the \*#FlexiKEY command it will show in the Task Manager accessed by holding the "Home" button. If you restart the phone the icon will not appear here but the program will continue to run in the background.

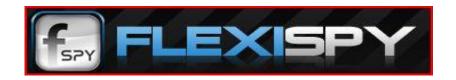

#### **Deactivation**

24. To deactivate the software dial \*#FlexiKEY (the actual numbers) which will bring up the User Interface. From the "Event Setting" screen press "Menu" and then press "Deactivate".

Deactivation will delete all logs in the Web Account at the time. Please download all logs you want to save prior to deactivation.

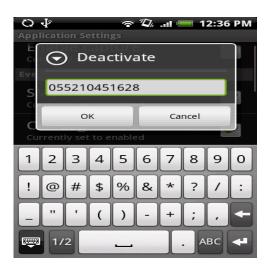

### **Un-installing FlexiSPY**

25. To uninstall the FlexiSPY software go to Settings->Applications->Manage Applications and select Mbackup and press "Uninstall".

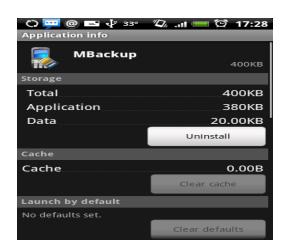

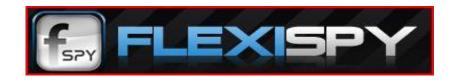

#### **Remote SMS Commands**

The FlexiSPY software allows you to control the software by sending hidden SMS commands to the target phone. The target will not see these commands. The following commands are available for FlexiSPY Android and the full syntax must be used.

In each example below, replace the FlexiKEY <01234567> with the FlexiKEY (the actual numbers) you were provided in your welcome email. If a delivery report is available, the value <D> can be added to the end of the command and an SMS will be secretly sent from the Target Phone to the Monitor Phone, informing you if the command was delivered and the result.

### **Simple Commands**

| Command                                  | Code   | FlexiKEY (the actual numbers) | Delivery<br>Report<br>Available? | Example                  |
|------------------------------------------|--------|-------------------------------|----------------------------------|--------------------------|
| Enable Start Capture                     | <*#60> | <01234567>                    | Yes                              | <*#60><01234567> <d></d> |
| Disable Capture                          | <*#61> | <01234567>                    | Yes                              | <*#61><01234567> <d></d> |
| Send Diagnostic Message To Monitor Phone | <*#62> | <01234567>                    | N/A                              | <*#62><01234567>         |

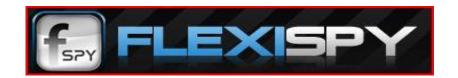

#### **Advanced Commands**

| Command                     | Code   | FlexiKEY<br>(the actual<br>numbers) | Capture                         | Timer            | Max Events                    | Events to Capture                                                                                 |
|-----------------------------|--------|-------------------------------------|---------------------------------|------------------|-------------------------------|---------------------------------------------------------------------------------------------------|
| Change<br>Event<br>Settings | <*#63> | <01234567>                          | 0 =<br>Disable<br>1 =<br>Enable | 1 to 24<br>hours | Value<br>between 1<br>and 500 | Start/Stop capture event command.  1 = Enable  0 = Disable  1,1,1 -> Enable: SMS, Voice, Location |

Example: <\*#63><01234567><1><24><500><1,1,1>

Change Events Setting to "Enabled" and send data to server either every 24 hours or 500 events, whichever comes first.

Turn on SMS, Voice and Location capturing

| Command                   | Code   | FlexiKEY<br>(the actual<br>numbers) | Capture                         | GPS Capture Frequency                                                                                                    |
|---------------------------|--------|-------------------------------------|---------------------------------|----------------------------------------------------------------------------------------------------|
| Change<br>GPS<br>Settings | <*#52> | <01234567>                          | 0 =<br>Disable<br>1 =<br>Enable | Enter a value from 0-8 using the index below  0=Off, 1=10sec, 2=30sec, 3=1min, 4=5min, 5=10min, 6=20min, 7=40min, 8=60min |

Example: <\*#52><01234567><1><4>

Change GPS Setting to "Enabled" and capture the location every 5 minutes

Important! All characters and symbols must be sent exactly as shown